# Web Scraping

Gathering Data from the Web

# Web Scraping!

You may want to… download all videos from a website; download all news articles from a media platform; download all academic papers from a journal; download all tweets/weibo of a specific person.

You may need to spend days and nights downloading these data manually, and you can easily make a lot of mistakes.

# Web Scraping!

In today's class, we are going to learn about webscraping. In Chinese, it is called 网络爬虫.

What is webscraping? Using tools to gather data you can see on a webpage. Almost anything you see on a website can be scraped.

It can be done with python, R,… We are doing it on R.

HTML: HyperText Markup Language.

Websites are written on the HTML language.

Webscraping is based on reading and interpreting the HTML of a webpage. But how to find the HTML of a webpage?

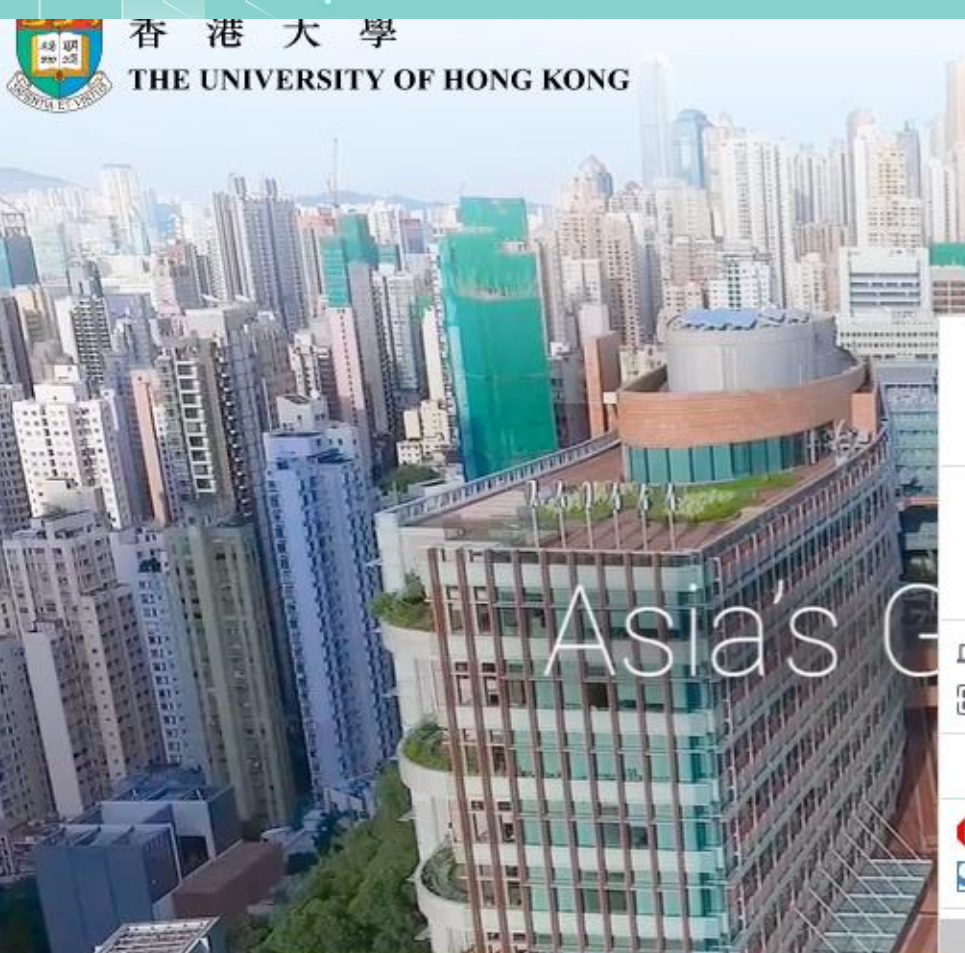

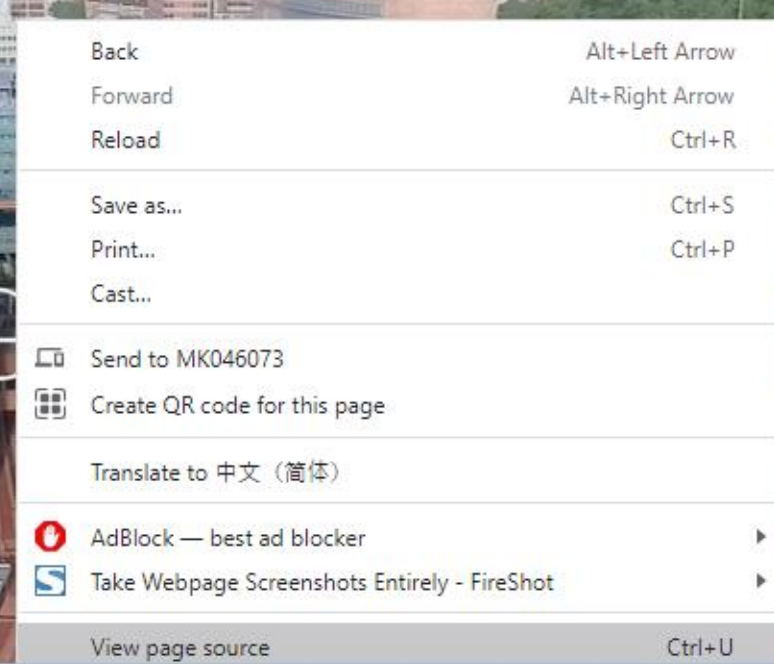

```
<!DOCTYPE html>
<!--[if lt IE 9]><html class="no-is lte-ie9 lt-ie9lang-en" lang="en"><![endif]-->
<!--[if IE 9] ><html class="no-is lte-ie9 ie9lang-en" lang="en" ><![endif] -->
\langle!--[if gt IE 9]\times!-->
<html class="no-js" xmlns="http://www.w3.org/1999/xhtml"
 xml:lang="en" lang="en">
<head><meta http-equiv="Content-Type" content="text/html; charset=utf-8" />
  <meta http-equiv="X-UA-Compatible" content="IE=edge" />
 <meta name="viewport" content="width=device-width, initial-scale=1, shrink-to-fit=no">
  <meta http-equiv="Content-Style-Type" content="text/css" />
  <meta http-equiv="Content-Script-Type" content="text/javascript" />
 <link rel="apple-touch-icon" sizes="180x180" href="/assets/img/apple-touch-icon.png">
  <link rel="icon" type="image/png" href="/assets/img/favicon-32x32.png" sizes="32x32">
 <link rel="icon" type="image/png" href="/assets/img/favicon-16x16.png" sizes="16x16">
 <link rel="manifest" href="/assets/img/manifest.json">
 <link rel="mask-icon" href="/assets/img/safari-pinned-tab.svg" color="#5bbad5">
 <link rel="shortcut icon" href="/assets/img/favicon.ico">
  <meta name="msapplication-config" content="/assets/img/browserconfig.xml">
  <meta name="theme-color" content="#ffffff">
  <noscript><style>
    [data-aos] {
      visibility: visible !important;
      opacity: 1 !important;
     transform: none !important;
  </style></noscript>
```
The data you want to scrape appears in certain place of the HTML. For example, suppose that you want to scrape data from the HKU marketing faculty [webpage:](https://www.fbe.hku.hk/people/faculty?pg=1&staff_type=faculty&subject_area=marketing&track=professoriate)

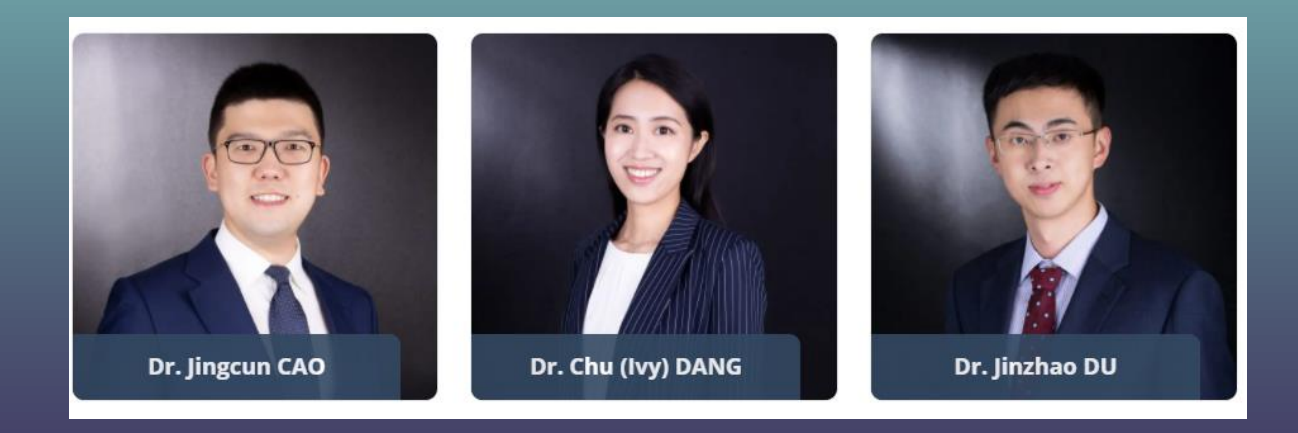

You can find the name and images of the professors from the HTML file:

> ▶<noscript>…</noscript> <img width="800" height="800" src="https://www.fbe.hku.hk/wp -content/uploads/fly-images/11 554/FBE 0712 web--scaled-800x8 00-ct.ipg" data-src="https://w ww.fbe.hku.hk/wp-content/uploa ds/fly-images/11554/FBE\_0712\_w eb--scaled-800x800-ct.jpg" class="attachment-people-thumb nail lazyloaded" alt="FBE\_0712 web"> ▼<div class="people-info">  $\langle h5 \rangle$ Dr. Chu (Ivy) DANG $\langle h5 \rangle$  == \$0 </div>

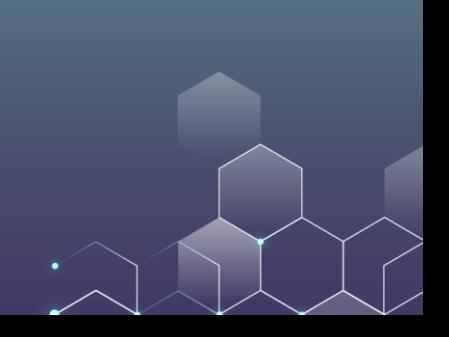

For example, it provides you with the [link](https://www.fbe.hku.hk/wp-content/uploads/fly-images/11554/FBE_0712_web--scaled-800x800-ct.jpg) to their profile photos:

> <img width="800" height="800" src="https://www.fbe.hku.hk/wp -content/uploads/fly-images/11 554/FBE 0712 web--scaled-800x8 00-ct.jpg" data-src="https://w ww.fbe.hku.hk/wp-content/uploa ds/fly-images/11554/FBE 0712 w eb--scaled-800x800-ct.jpg" class="attachment-people-thumb nail lazyloaded" alt="FBE 0712 web">

Suppose that you want to download the names of each individual marketing faculty, what should you do?

First, you need to get the HTML for the webpage.

Second, you need to analyze the HTML to get the desired information --- this is much more difficult.

install.packages**(**"rvest"**)** library**(**rvest**)**

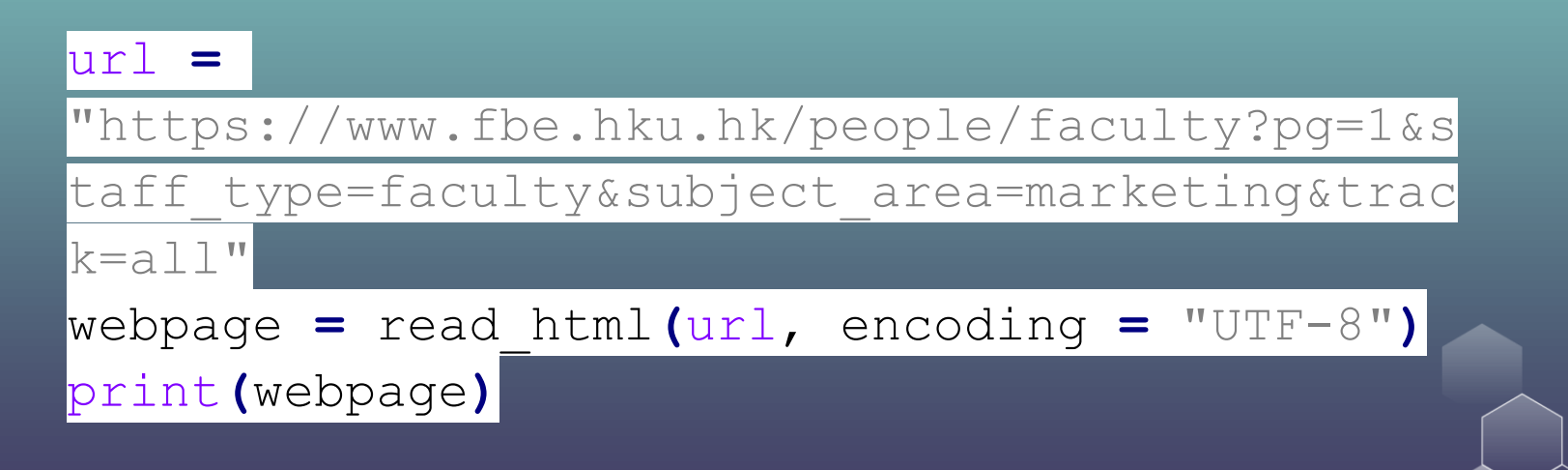

Now, you get the HTML source file here. The next thing you need to do it to understand the HTML file, which is very challenging.

> print(webpage) {html\_document} <html lang="en-US" prefix="og: https://ogp.me/ns#"> [1] <head>\n<meta http-equiv="Content-Type" content="text/html; charset=U ... [2] <body class="page-template page-template-people-listing page-template ...

To better understand the HTML code, you are strongly recommended to use Chrome as your browser.

Chrome allows you to check the HTML code in a convenient matter.

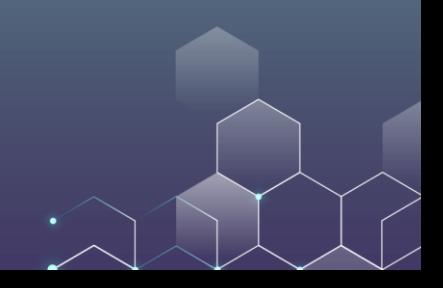

Open the webpage in your Chrome browser.

Click the upper right Chome setting button of your browser and you will be directed here.

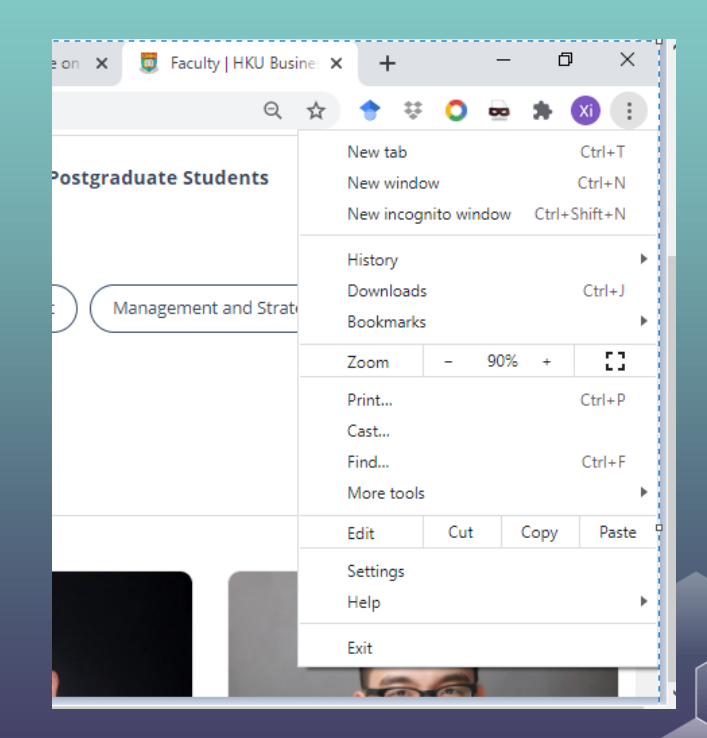

Choose "More tools"…

Choose "Developer tools"…

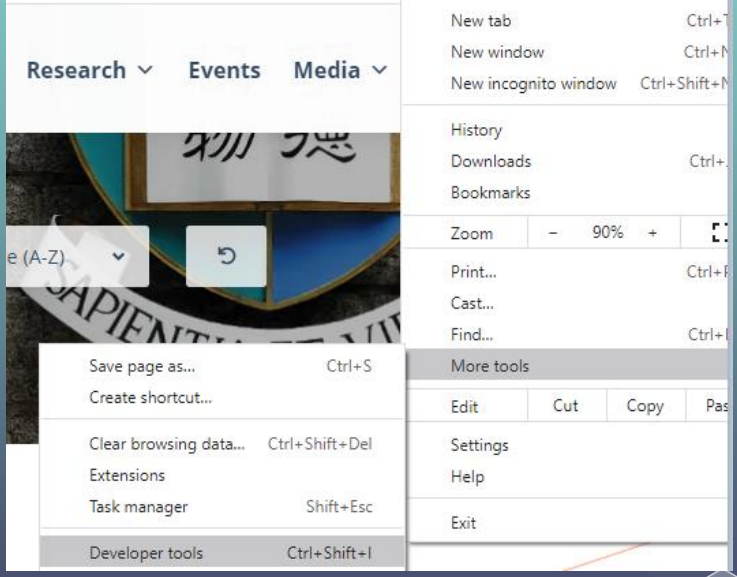

Click the  $\mathbb{R}$  button and you will get to "select an element in the page to inspect it".

Alternatively, use "Ctrl + Shift  $+ C''$ 

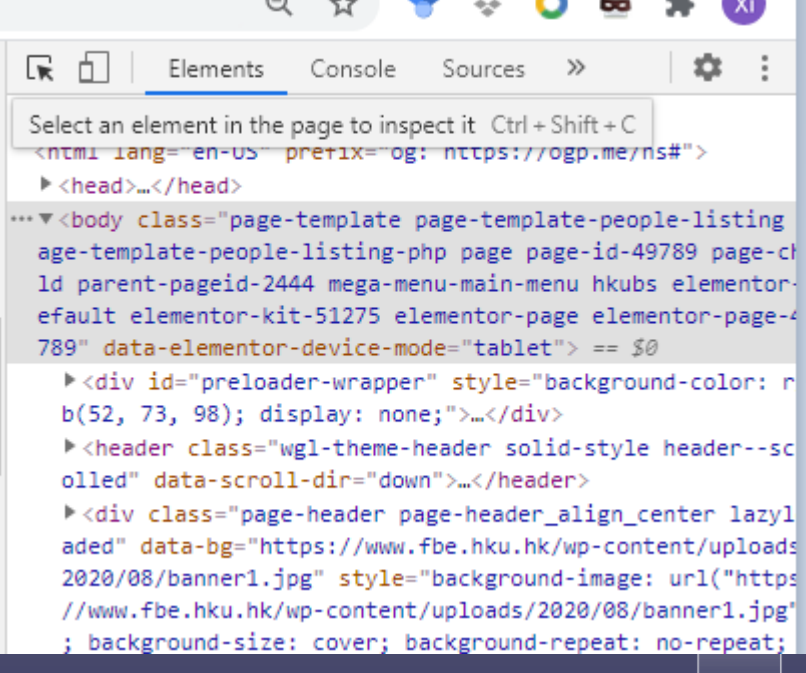

Take Prof. Dang's information as an example.

You can see her name appears here in the HTML code.

But what does this mean?

```
00-ct.ipg" data-src="https://w
        ww.fbe.hku.hk/wp-content/uploa
        ds/fly-images/11554/FBE_0712_w
        eb--scaled-800x800-ct.ipg"
        class="attachment-people-thumb
        nail lazyloaded" alt="FBE 0712
        web">
      ▼<div class="people-info">
          \langle h5 \rangleDr. Chu (Ivv) DANG\langle h5 \rangle ==
        \langle /div \rangle\langle /a \rangle\langle/div>
 \langle/div>
*<div class="wgl col-3 people-item">
...</div>
*<div class="wgl col-3 people-item">
\mathcal{L}/div
```
Take Prof. Dang's information as an example.

You can see her name appears here in the HTML code.

But what does this mean?

```
00-ct.ipg" data-src="https://w
        ww.fbe.hku.hk/wp-content/uploa
        ds/fly-images/11554/FBE_0712_w
        eb--scaled-800x800-ct.ipg"
        class="attachment-people-thumb
        nail lazyloaded" alt="FBE 0712
        web">
      ▼<div class="people-info">
          \langle h5 \rangleDr. Chu (Ivv) DANG\langle h5 \rangle ==
        \langle /div \rangle\langle /a \rangle\langle/div>
 \langle/div>
*<div class="wgl col-3 people-item">
...</div>
*<div class="wgl col-3 people-item">
\mathcal{L}/div
```

```
*<div class="people-top-tab" id="staff type">...</div>
V<div class="people-main" id="people-listing-container">
 k<div class="filter"> </div>
 ▼<div class="listing">
   ▼<div class="row">
       ::hefore
     *<div class="wgl col-3 people-item">...</div>
     *<div class="wgl col-3 people-item">...</div>
     *<div class="wgl col-3 people-item">...</div>
     ▼<div class="wgl col-3 people-item">
       V<div class="people-card fadeInUp animated" data-animate="fadeInUp">
         V<a href="https://www.fbe.hku.hk/people/chu-ivy-dang/" class="el-proce
         ed"k<noscript> </noscript>
             <img width="800" height="800" src="https://www.fbe.hku.hk/wp-conten
             uploads/flv-images/11554/FBE 0712 web--scaled-800x800-ct.ipg" data-
             src="https://www.fbe.hku.hk/wp-content/uploads/flv-images/11554/FBE
             712 web--scaled-800x800-ct.jpg" class="attachment-people-thumbnail
             zvloaded" alt="FBE 0712 web">
           ▼<div class="people-info">
               \langle h5 \rangleDr. Chu (Ivy) DANG\langle h5 \rangle == $0
             \langle /div \rangle\langle/a>
         \langle /div \rangle\langle /div \rangle*<div class="wgl_col-3 people-item">...</div>
     *<div class="wgl_col-3 people-item">...</div>
     *<div class="wgl_col-3 people-item">..</div>
     *<div class="wgl col-3 people-item">...</div>
```
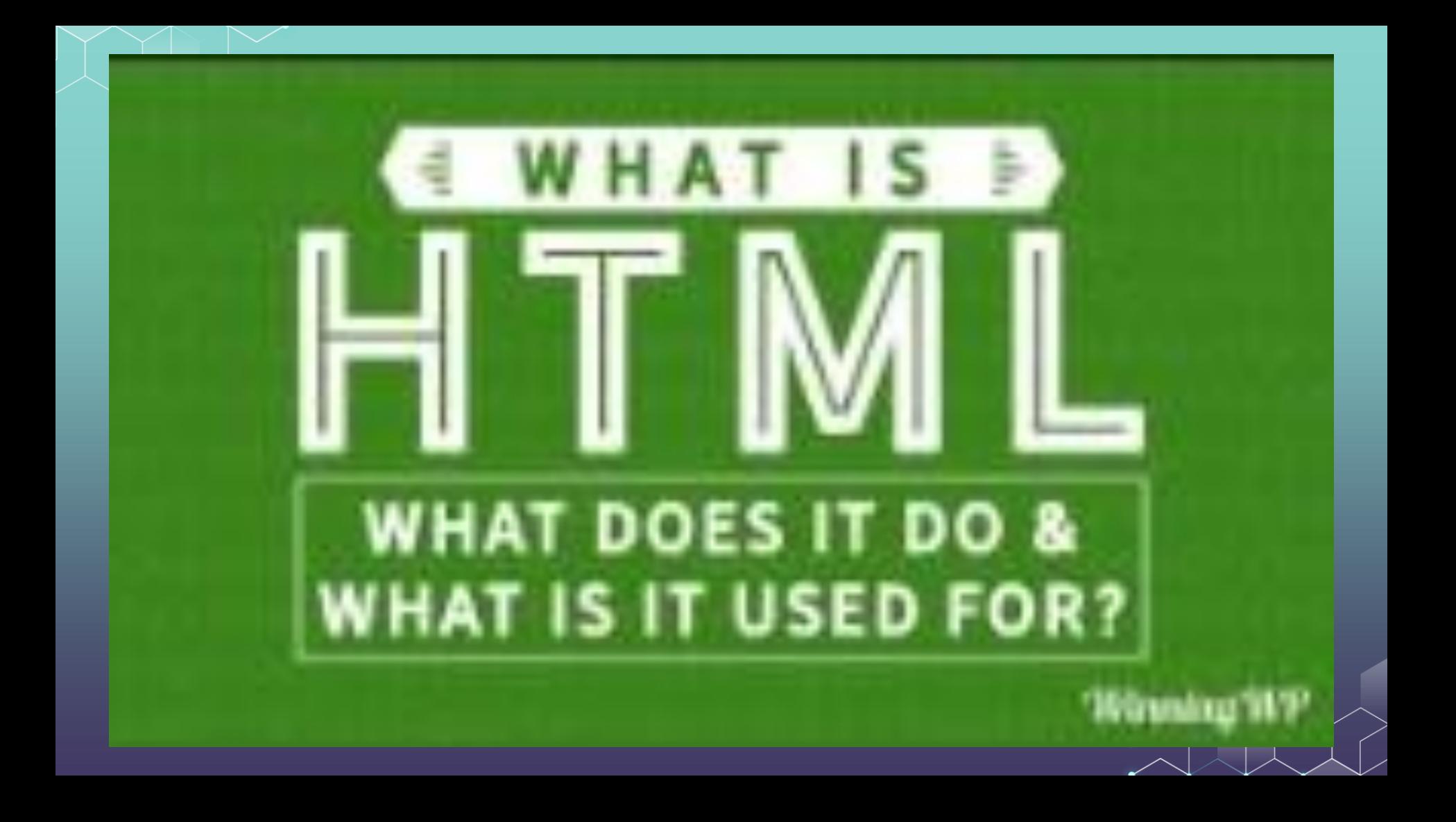

Here, the name information is within an "h5" node.

And this node belongs to a "div" node.

This "div" node further belongs to another "a" node.

And so on….

We call this is "path": ...div/div/div/a/div/h5

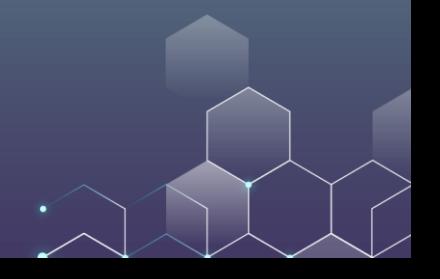

You can see that we have various types of nodes, including "div", "a", and "h5". You may wonder, "what do these types mean?"

Here, these types are called "tag". For example, a "figure" tag is used to mark up a figure in the HTML language.

For detailed information, check [here.](https://www.w3schools.com/tags/)

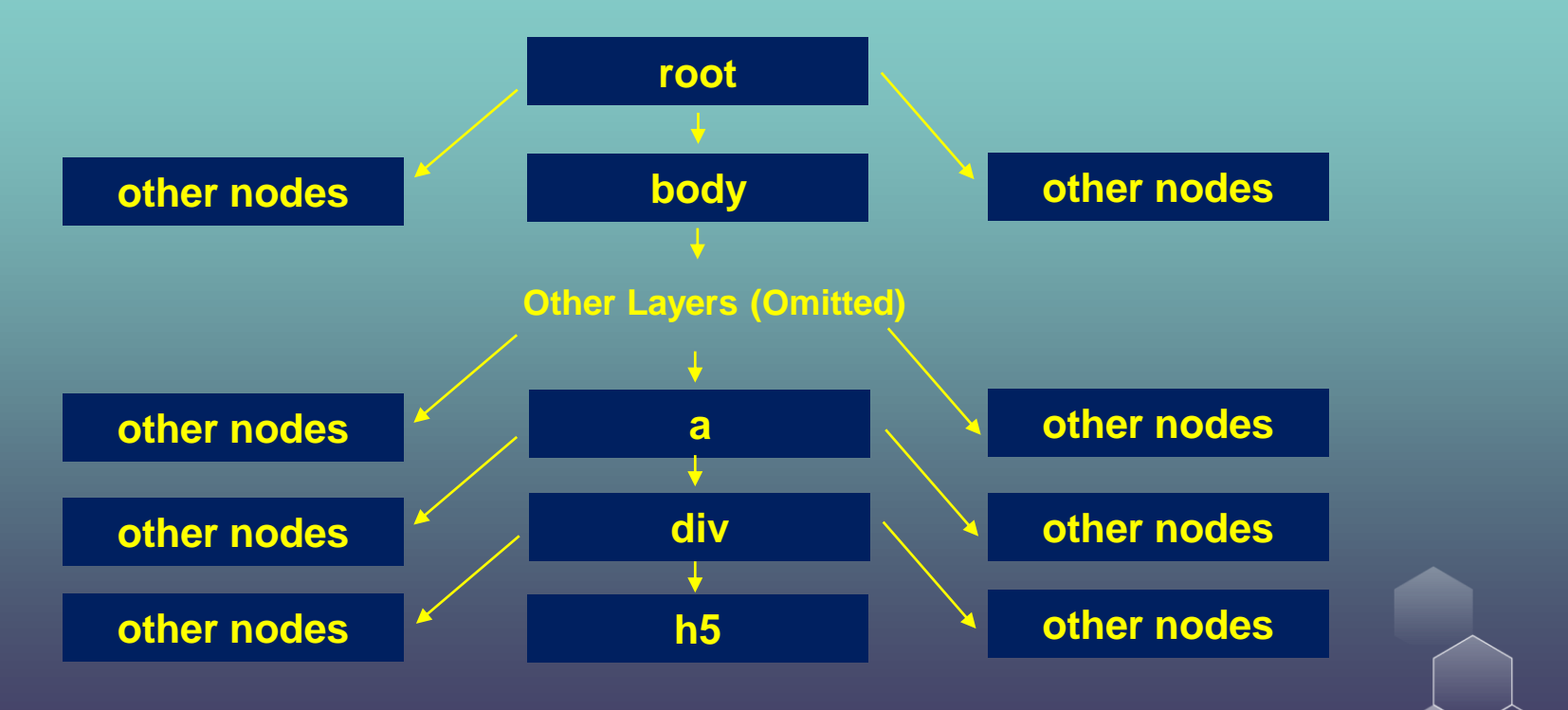

This is something like your home address:

We have something like… Country/Province/City/District/Street/Building/Floor/Room

The path helps us locate nodes and find the content of the nodes.

However, unlike your home address, here each node does not have its name.

For example, we know it is an " $h5$ " node (not a " $div$ " node) but there may be multiple "h<sup>5"</sup> nodes.

My building is in a street (not an avenue or road) but there may be multiple streets here.

Let's get all "h5" nodes. This can be done by running this:

nodes **<-** html\_nodes**(**webpage,xpath **=** '//h5'**)**

You can see that in total we have 28 "h5" nodes.

print**(**length**(**nodes**))**

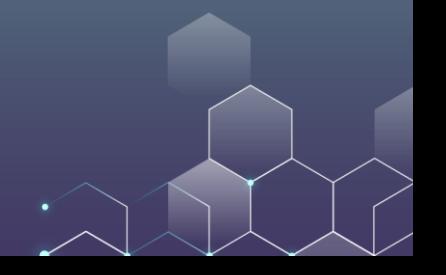

We want to make the path more accurate to pin down to the "h5" nodes that we are interested in. That is, we want to remove other unrelated "h5" nodes.

We can do this by putting more restrictions on the path.

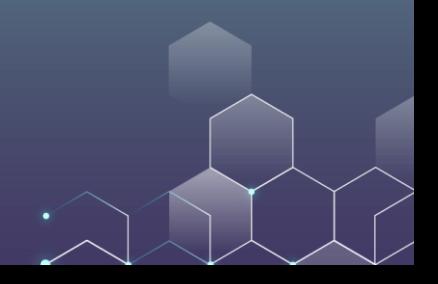

page\_text **<-** html\_nodes**(**webpage,xpath **=** '//div[@class="people-info"]/h5'**)**

Here we restrict the parent of the "h5" node must be a "div" node, and moreover, the parent div node must have a class which is equal to "people-info".

> ▼<div class="people-info">  $\langle h5 \rangle$ Dr. Chu (Ivv) DANG $\langle h5 \rangle$  == \$0  $\langle$ /div>

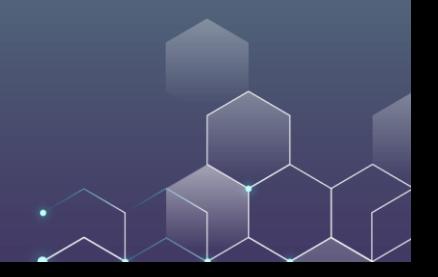

Now, we only have 16 h5 nodes selected. These are actually all HKU marketing faculties. Let us print their names:

nodes **<-** html\_nodes**(**webpage,xpath **=** '//div[@class="people-info"]/h5'**) for (**node **in** nodes**)** print**(**html\_text**(**node**))**

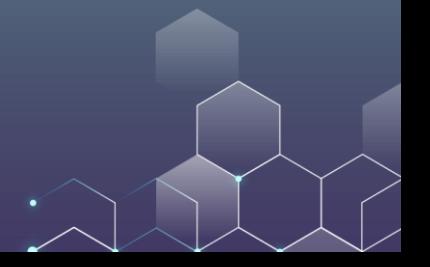

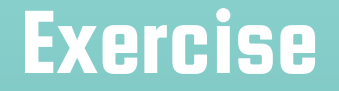

Great! You know have a sense of how to scrape data from the web. It is very preliminary, and you will need a lot more exercises. Let us try the following exercise.

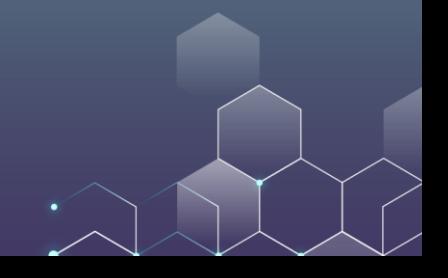

# Scraping Exercise

In marketing, the most premier academic journal is *Marketing Science*. It covers the latest, most important progress in the marketing community. Let us try to scrape data from it.

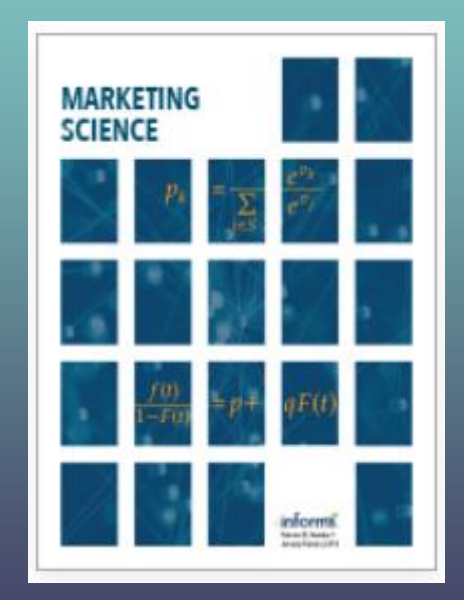

Each year, Marketing Science publishes 6 issues. We take its first issue in 2021 as an example. The URL for the issue is here:

<https://pubsonline.informs.org/toc/mksc/40/1>

You can see 10 articles in this issue. We want to download the information about these 10 articles.

#### Let's try to scrape the title and author information:

#### Frontiers: Algorithmic Collusion: Supra-competitive Prices via Independent **Algorithms**

Karsten T. Hansen, Kanishka Misra (iii), Mallesh M. Pai

Pages: 1-12 Published Online: January 8, 2021

https://doi.org/10.1287/mksc.2020.1276

Preview Abstract  $\sim$ 

First Page | PDF (1353 KB) | References | Permissions

First, let us scrape the titles. We must understand the corresponding HTML code to scrape the data. ▼<h5 class="issue-item\_title"> ▼<a href="/doi/abs/10.1287/mks c.2020.1276" title="Frontiers: Algorithmic Collusion: Supra-co mpetitive Prices via Independen t Algorithms"> ==  $$0$ "Frontiers: Algorithmic Collusion: Supra-competitive Prices via Independent

Algorithms"

 $\langle /a \rangle$  $\langle$ /h5>

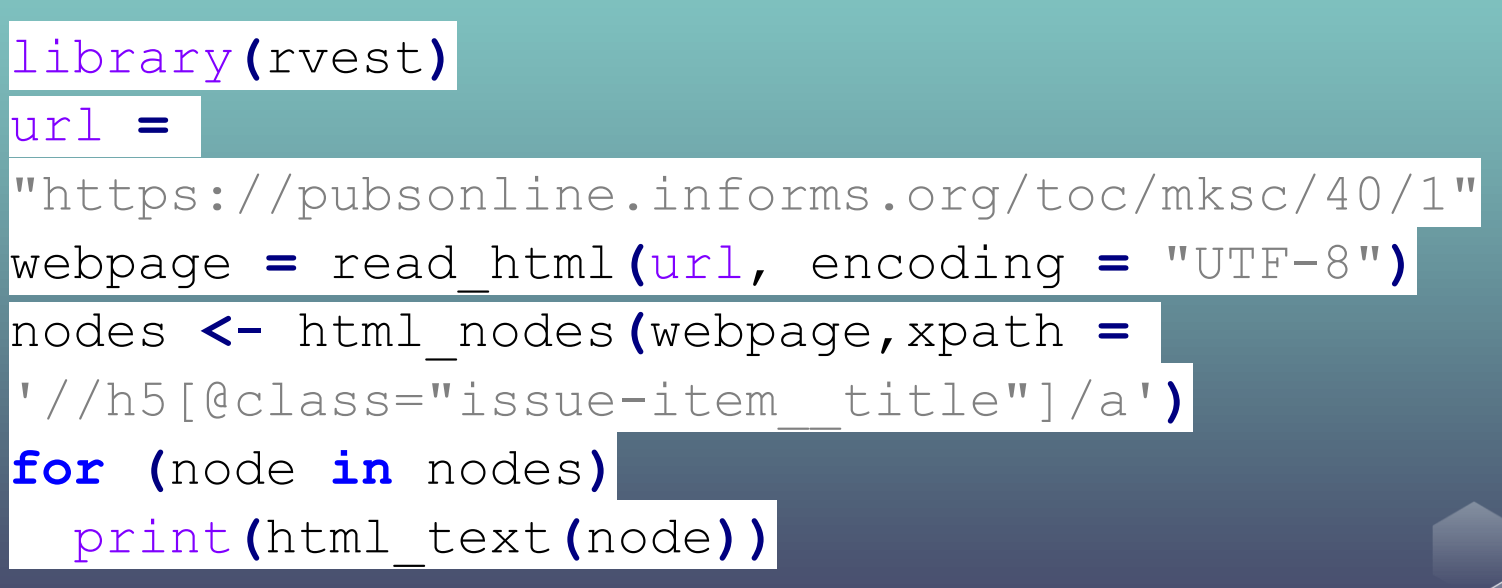

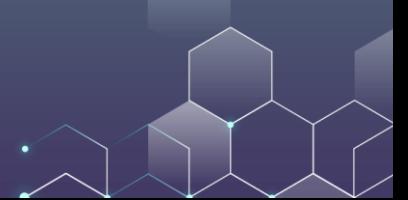

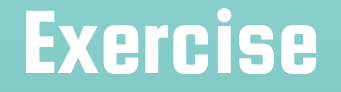

#### Now, we are done!

[1] "Frontiers: Algorithmic Collusion: Supra-competitive Prices via Independen t Algorithms" [1] "Frontiers: Moment Marketing: Measuring Dynamics in Cross-Channel Ad Effec tiveness" [1] "The Effect of Home-Sharing on House Prices and Rents: Evidence from Airbn b" "The Impact of Coupons on the Visit-to-Purchase Funnel"

Now, let us try to scrape the author names from the *Marketing Science* website. For example, this article is written by Jia Liu and Shawndra Hill.

Frontiers: Moment Marketing: Measuring Dynamics in Cross-Channel Ad **Effectiveness** 

Jia Liu (D), Shawndra Hill (D)

Pages: 13-22 Published Online: January 12, 2021

Again, we read the HTML code to understand the path and then decide how to reach the nodes and scrape data.

▼<div class="issue-item"> <div class="badges"></div> \*<h5 class="issue-item title">  $K$  /h5> ▼<ul class="rlist--inline\_loa" aria-label="author"> <a class="entrvAuthor linkab le h1F1d-ContribAuthor" href="/author/Liu%2C+Jia"> Jia Liu </a> == \$0 \*<a href="https://orcid.org/0 000-0002-0279-724X">...</a>  $\frac{1}{2}$  ,  $\frac{1}{2}$ <a class="entryAuthor linkab le h1F1d-ContribAuthor" href="/author/Hill%2C+Shawnd ra">Shawndra Hill </a> \*<a href="https://orcid.org/0 000-0003-1980-727X">...</a>  $\langle /u1 \rangle$ 

nodes **<-** html\_nodes**(**webpage,xpath **=** '//a[@class="entryAuthor linkable hlFld-ContribAuthor"]'**)** print**(**length**(**nodes**)) for (**node **in** nodes**)** print**(**html\_text**(**node**))**

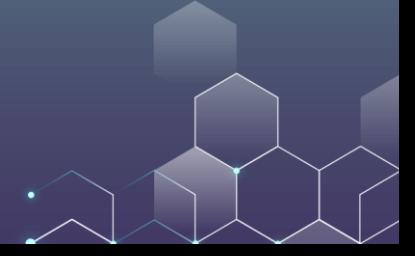

Yes, we can now print the authors for all articles.

However, this is another issue: We may want to the authors for each article, not the authors for all articles. That is, we want to know that the following paper is written by these specific two authors, not anyone else.

**Frontiers: Moment Marketing: Measuring Dynamics in Cross-Channel Ad Effectiveness** 

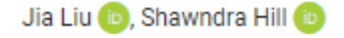

So, let us try to do the following:

For each article, we first print its title, and then we print it authors. We want to get the following output:

(Title) Frontiers: Moment Marketing: Measuring Dynamics in Cross-Channel Ad Effectiveness (Authors) Jia Liu, Shawndra Hill

The idea is as follows. Each article starts from the same node, with title and author names being its descendants.

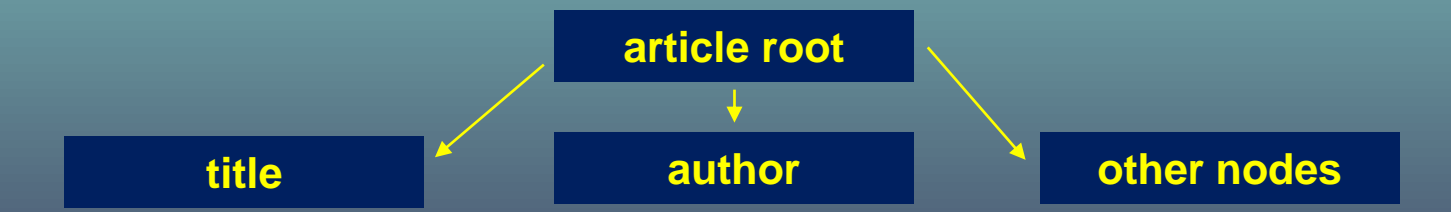

We can first locate the root for the article and then only print its title and author (not the authors of other articles).

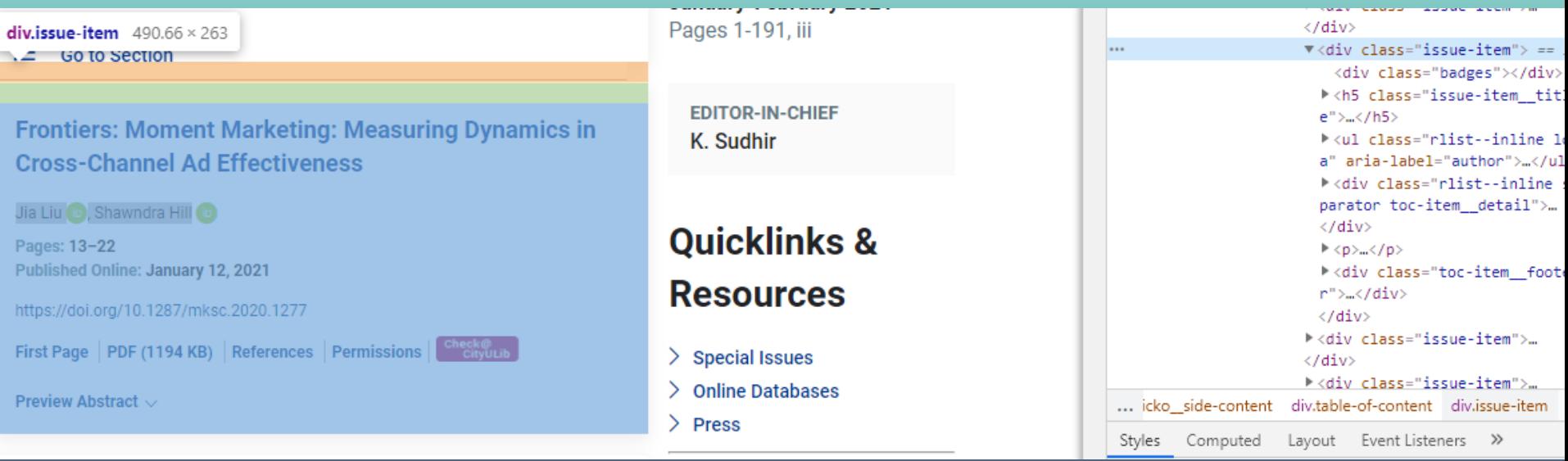

Here, each article starts from a same div node with class "issue-item". In this sense, we can start from these nodes for our articles. Then, we search within each of these nodes for title and authors.

article\_nodes **<-** html\_nodes**(**webpage,xpath **=** '//div[@class="issue-item"]'**)** print**(**length**(**article\_nodes**))**

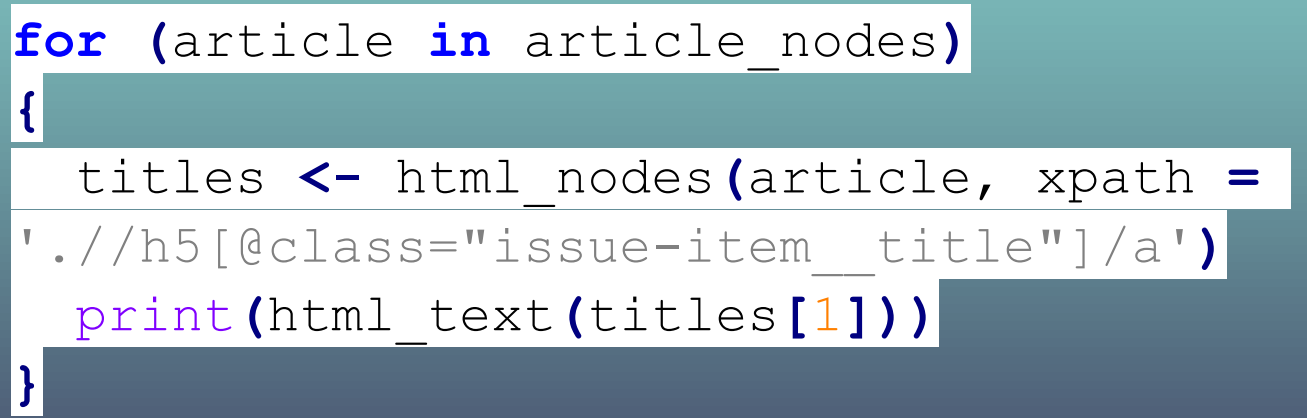

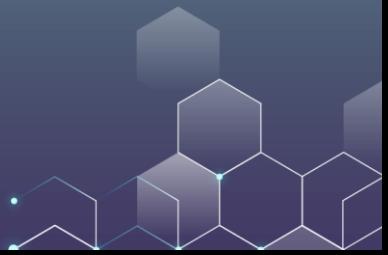

Here, there are two major differences.

First, we start the path from the root of each article (i.e., we start from each article instead of the webpage).

Second, we use ".//" instead of "//" in the path. Here, ".//" means a path starting from the local root instead of the whole webpage.

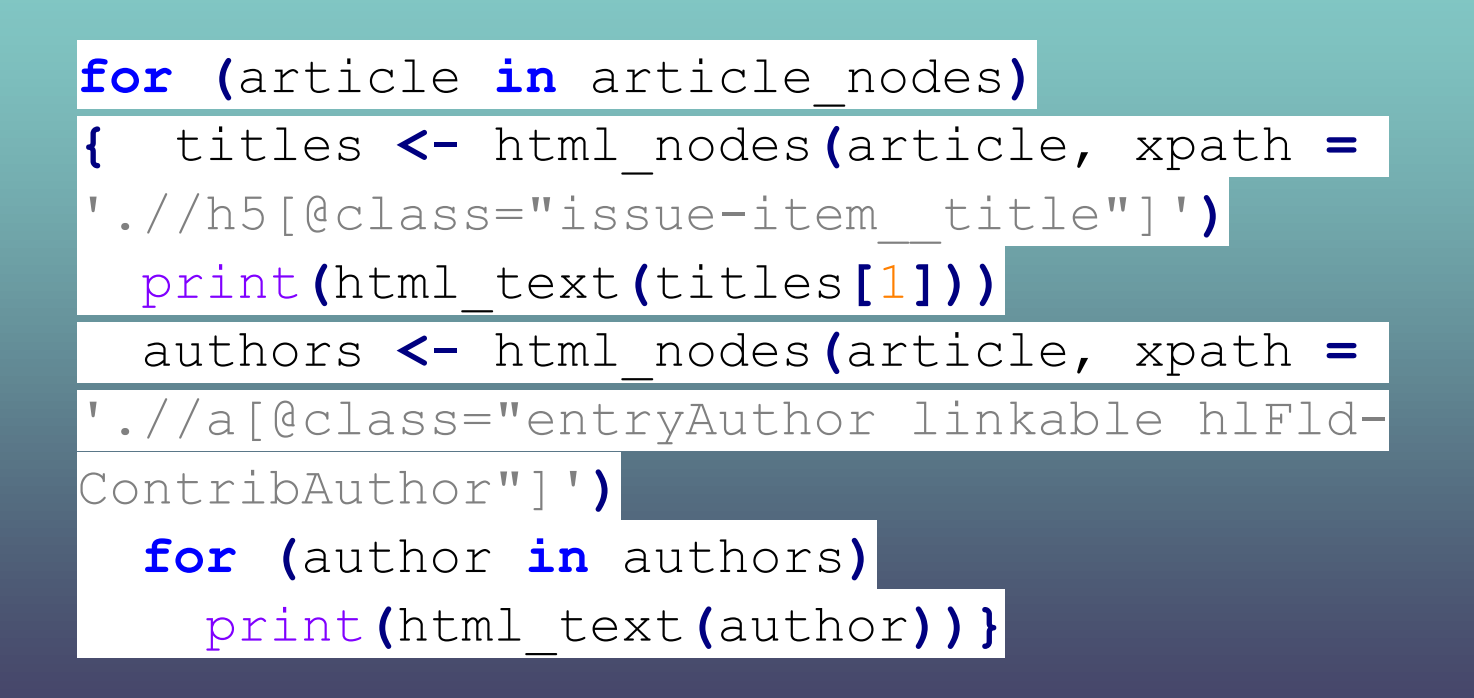

Now, let us visit the MIT Open course website here: <https://ocw.mit.edu/courses/most-visited-courses/>

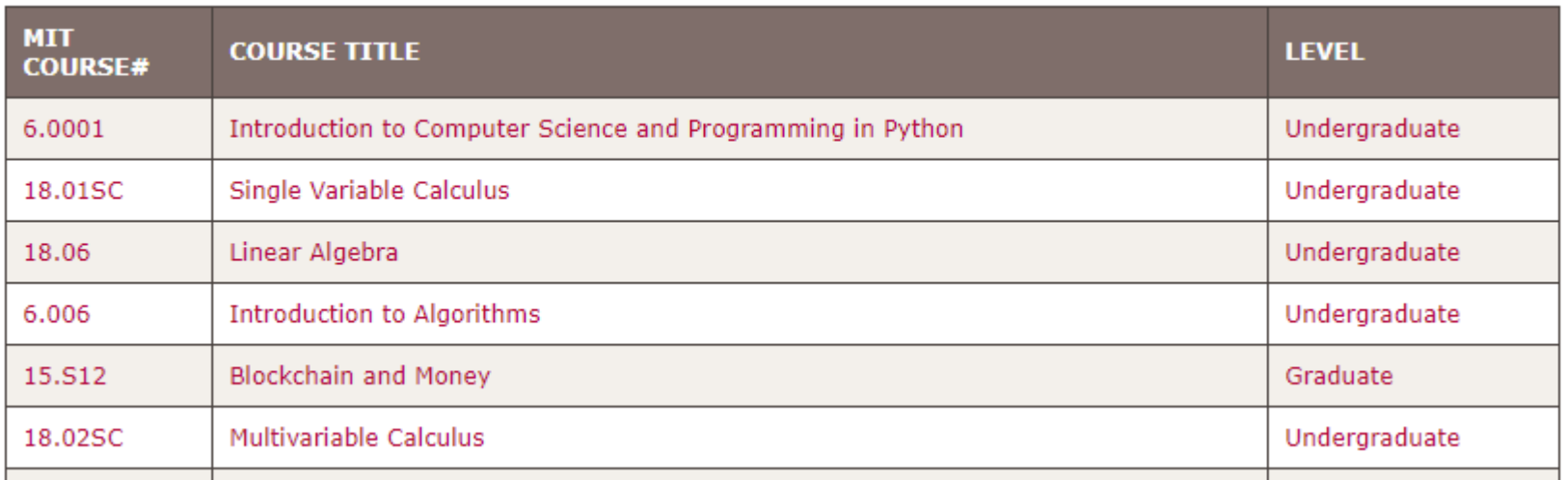

In this exercise, we attempt to scrape the course code, course name, and course level for each course listed on the website. For example, the information we are scraping for the first course is 6.0001, "Introduction to Computer Science and Programming in Python", "Undergraduate".

Try this exercise yourself!

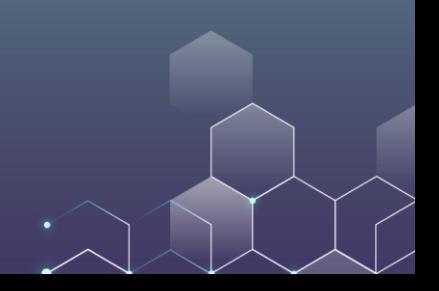

First, we identify the root of each individual course. We need to inspect the HTML code first.

 $\blacktriangleright$  <tr class="odd">...</tr> == \$0 k<tr class="even"> ...</tr> F<tr class="odd">...</tr> k<tr class="even">...</tr> k<tr class="odd">...</tr> Ektr class="even"> </tr> ▶<tr class="odd"> ...</tr> \*<tr class="even">...</tr> \*<tr class="odd">...</tr> \*<tr class="even">...</tr> ▶<tr class="odd">...</tr> \*<tr class="even"> ...</tr> k<tr class="odd">...</tr> k<tr class="even">...</tr> k<tr class="odd">...</tr> k<tr class="even">...</tr> k<tr class="odd"> ... </tr> k<tr class="even">...</tr> k<tr class="odd">...</tr> \*<tr class="even"> ...</tr>

You can see that each class is represented by a "tr" node.

Interestingly, the 1<sup>st</sup>, 3<sup>rd</sup>, 5<sup>th</sup> ... classes have a class attribute "odd".

For the  $2^{nd}$ ,  $4^{th}$ ,  $6^{th}$  ... classes, they have a class attribute "even".

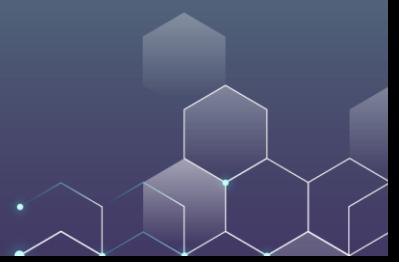

You can use the following code to select the "tr" nodes whose class attribute is either "odd" or "even":

url **=** "https://ocw.mit.edu/courses/mostvisited-courses/" webpage **=** read\_html**(**url, encoding **=** "UTF-8"**)** course\_nodes **<-** html\_nodes**(**webpage,xpath **=** '//tr[@class="odd" or @class="even"]'**)** print**(**length**(**course\_nodes**))**

Then, we need to analyze the course HTML code to understand how we could extract the course information (e.g., course code and course title).

```
\blacktriangledown<tr class="odd"> == $0
  \blacktriangledown <td>
      <a rel="coursePreview" class="preview" href="/courses/electrical-engineering-and-computer-science/6-000
      1-introduction-to-computer-science-and-programming-in-python-fall-2016">6.0001</a>
   \langle/td>
  \blacktriangledown <td>
      <a rel="coursePreview" class="preview" href="/courses/electrical-engineering-and-computer-science/6-000
      1-introduction-to-computer-science-and-programming-in-python-fall-2016">Introduction to Computer
      Science and Programming in Python</a>
   \langle /td \rangle\overline{\mathbf{v}} <td>
      <a rel="coursePreview" class="preview" href="/courses/electrical-engineering-and-computer-science/6-000
     1-introduction-to-computer-science-and-programming-in-python-fall-2016">Undergraduate</a>
    \langle /td \rangle</tr>
```
You can see that, interestingly, the course code, course title, and course level are all represented by an "a" node. Moreover, the share the same "rel" attribute (coursePreview) and the same "class" attribute (preview).

This means we can extract all information with the same code (good news)!

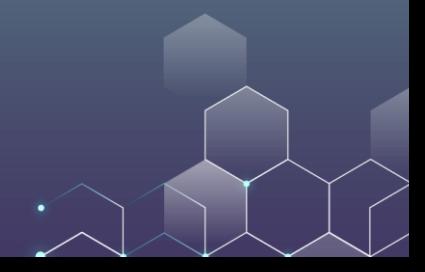

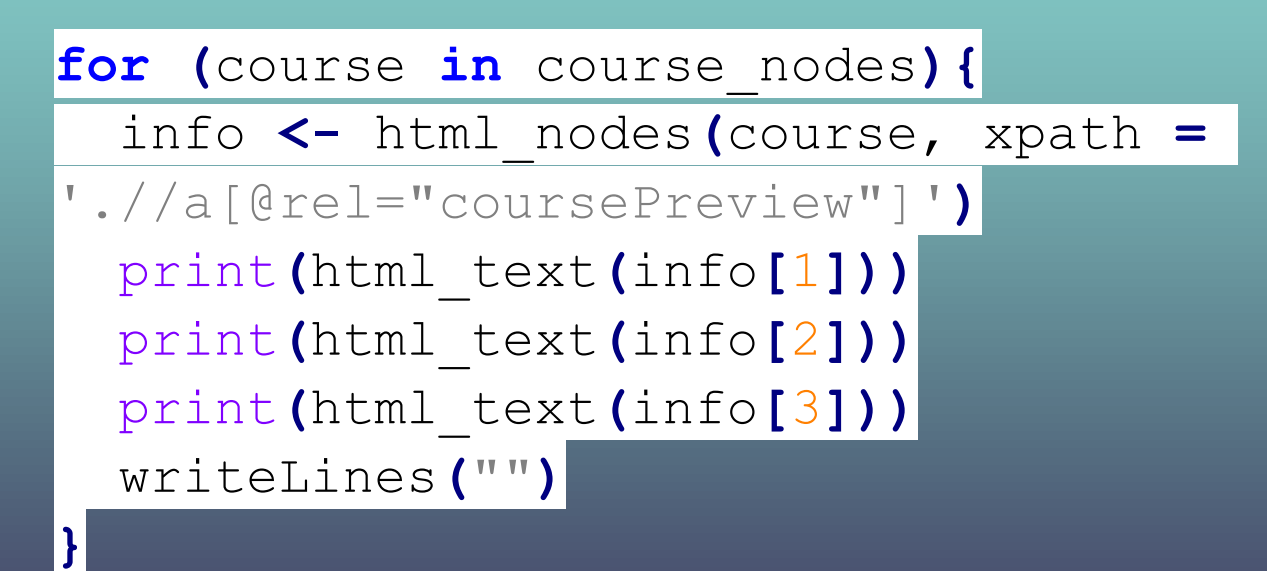

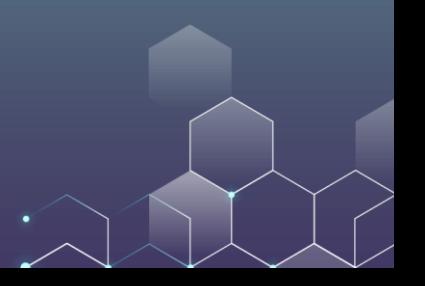

Note that each course has a link. That is, you can click the course information and you will be directed to the specific course's website. Now, we want to get these links. What should we do?

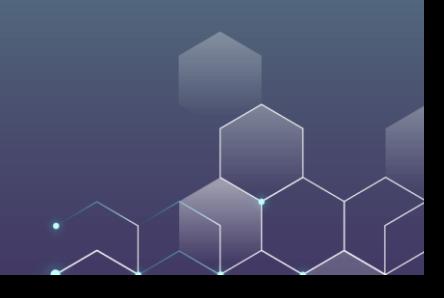

The link information is embedded here. This is, it is in the "href" attribute of the "a" node, and we need to read the attribute value.

**KTP CLASS="000">**  $\blacktriangledown$  <td> == \$0  $1.11$ <a rel="coursePreview" class="preview" href="/courses/electrical-engin eering-and-computer-science/6-0001-introduction-to-computer-science-an d-programming-in-python-fall-2016">6.0001</a> https://ocw.mit.edu/courses/electrical-engineering-and-computer-science/6-0001-introduction-to-computer-science programming-in-python-fall-2016

**for (**course **in** course\_nodes**){** info **<-** html\_nodes**(**course, xpath **=** './/a[@rel="coursePreview"]'**)** courselink **<-** html\_attr**(**info**[**1**]**, "href"**)** print**(**html\_text**(**info**[**1**]))** print**(**html\_text**(**info**[**2**]))** print**(**html\_text**(**info**[**3**]))** print**(**courselink**)** writeLines**(**""**)}**

You got something like this:

 $"18.06"$ [1] "Linear Algebra" "Undergraduate"  $[1]$ [1] "/courses/mathematics/18-06-linear-algebra-spring-2010"

But the real URL is "https://ocw.mit.edu/courses/mathematics/18-06 linear-algebra-spring-2010/"

#### This is because the webpage has its base URL "https://ocw.mit.edu"

You need to add this base to the scraped URL to be able to get the complete URL of each course website.

#### This is because the webpage has its base URL "https://ocw.mit.edu"

You need to add this base to the scraped URL to be able to get the complete URL of each course website.

**for (**course **in** course\_nodes**){** info **<-** html\_nodes**(**course, xpath **=** './/a[@rel="coursePreview"]'**)** courselink **<-** html\_attr**(**info**[**1**]**, "href"**)** print**(**html\_text**(**info**[**1**]))** print**(**html\_text**(**info**[**2**]))** print**(**html\_text**(**info**[**3**]))** print**(**paste0**(**"https://ocw.mit.edu", courselink**))** 1. writeLines**(**""**)}**

But why should we care about the link?

The link is super important!

For example, you can get the 20 links on the first page.

Then, using the links, you can next crawl the content of these 20 courses, and so on.